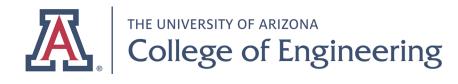

Last revised: Sept. 28, 2020

## Accessing MSDN-AA (aka Azure Dev Tools for Teaching)

**1.** Go to <u>https://support.engr.arizona.edu/</u>

**2.** Scroll down just a little bit to **Software**, click on **Azure Development Tools For Teaching**.

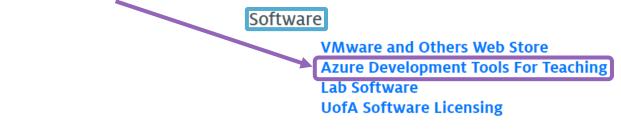

**3.** Click the **blue Sign In button**, which should take you to a UA sign-in page.

Sign In Note: There are **three** places for signing in on this page. آر(ッ)\_ر Use the blue Sign In button.

**4.** Once you've signed in and accepted the terms, you should see a big list of resources on the left, and a shorter list just to the right of that, including Quick Start, Software, and Learning. Click Software, and you can **download** programs and retrieve the software keys.

| *                                                            | Home > Education - Software |                    |                  | Software                                        |                           |
|--------------------------------------------------------------|-----------------------------|--------------------|------------------|-------------------------------------------------|---------------------------|
| + Create a resource                                          | Education - Software        | X                  |                  | Education - PREVIEW                             |                           |
| A Home                                                       |                             | Search             | Product Category |                                                 |                           |
| 🔤 Dashboard                                                  |                             | 157 Items          |                  |                                                 |                           |
| ■ All services                                               | 📚 Quick Start               |                    |                  | Visual Studio Enterpr                           | rise 2019                 |
| + FAVORITES                                                  | 📃 Software                  | NAME               | PRODUCT CATEGO   | An integrated, end-to-end solut on              |                           |
| All resources                                                | 🔮 Learning                  | Visual Studio Ent  | D. veloper Tool  | high productivity and seamless too<br>any size. | rdination across teams of |
| 😢 Resource groups                                            | NEED HELP?                  | Windows Server     | Operating Syste  | Product Language<br>Multilanguage               |                           |
| 🔇 App Services                                               | Student FAQ                 | Machine Learnin    | AI + Machine L   |                                                 |                           |
| Function App                                                 |                             | Pluralsight        | Learning Servic  | System<br>64 bit                                |                           |
| SQL databases                                                |                             | Microsoft Store    | Productivity To  | † View Key                                      |                           |
| Azure Cosmos DB                                              |                             | Visual Studio Code | Developer Tool   |                                                 |                           |
| Virtual machines                                             |                             | SQL Server 2017    | Database         |                                                 |                           |
| <ul> <li>Load balancers</li> <li>Storage accounts</li> </ul> |                             | Project Professio  | Productivity To  | Download Cancel                                 |                           |